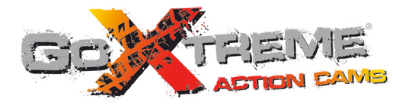

## **GOXTREME<sup>®</sup> WIFI VIEW FULL HD ACTION CAM**

# **Instrukcja Użytkownika**

Dziękujemy za zakup kamery sportowej GoXtreme WiFi View. Przed rozpoczęciem korzystania z produktu zalecamy szczegółowe zapoznanie się z niniejszą instrukcją, w celu zmaksymalizowania jego wydajności oraz przedłużenia czasu jego użytkowania.

## **Przegląd produktu**

- Kompaktowy rozmiar i wygodna instalacja:
- ! Wysokiej wydajności układ umożliwia uzyskanie wysokiej rozdzielczości filmów wideo i zdjęć, a także pozwala nagrywać w słabych warunkach oświetleniowych oraz obsługuje format wideo H.264;
- ◆ Obsługa nagrywania wideo FHD(1920x1080 30FPS):
- ! Obsługa szybkiego połączenia USB2.0;
- ! Obsługa kart Mini SD o maksymalnej pojemności. 32GB, co najmniej class6;
- ! Wyjście wideo, obsługa odtwarzania w czasie rzeczywistym, wyjście HDTV umożliwiające oglądanie obrazów HD.

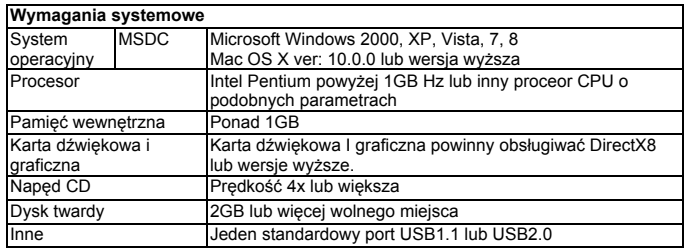

## **Omówienie wygl Omówienie wyglądu aparatu i przycisków**

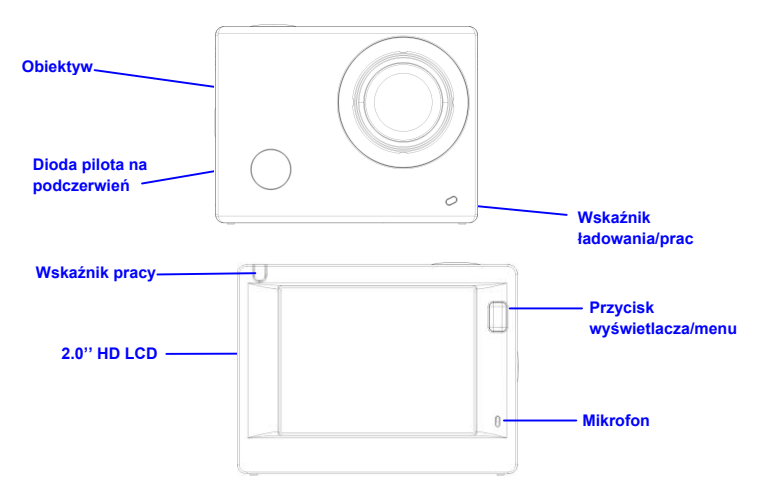

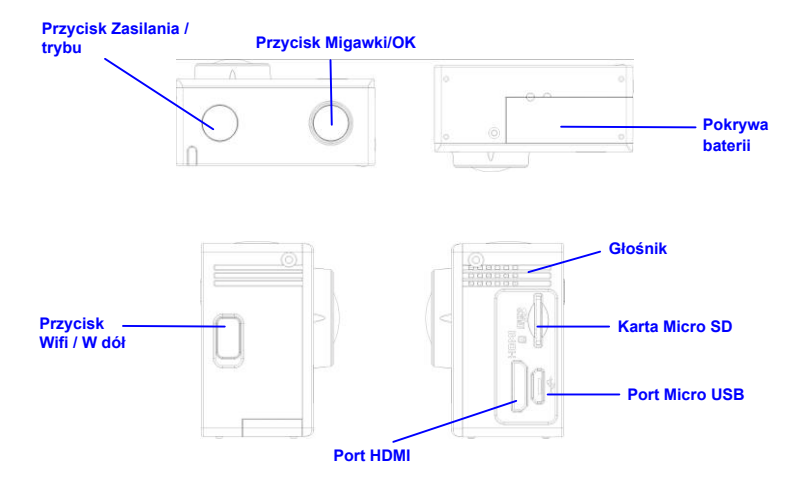

## **Rozpoczęcie użytkowania**

**1. Ładowanie wbudowanej baterii litowo-jonowej**

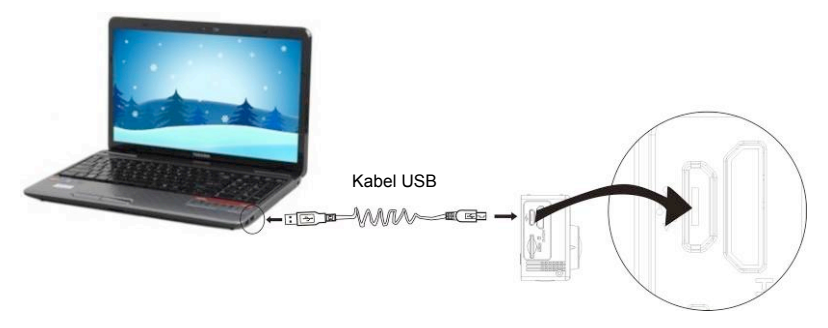

By naładować podłącz aparat do komputera, w tym czasie wskaźnik ładowania zaświeci się na niebiesko, a zgaśnie po naładowaniu. Czas potrzebny do naładowania baterii to ok. 2-4 godziny.

#### **2. Korzystanie z karty pamięci**

- 1. Włóż kartę TF do gniazda, przyciskając do końca zgodnie z instrukcją, zwracając uwagę na umiejscowienie złączy.
- 2. By wyjąć kartę TF, naciśnij lekko jej wystającą część, a karta wysunie się automatycznie.

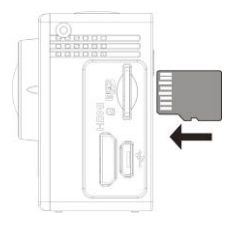

**Uwaga: W urządzeniu nie ma wbudowanego modułu pamięci wewnętrznej w aparacie, dlatego upewnij się, by włożyć kartę pamięci przed rozpoczęcie użytkowania (zaleca się stosowanie kart TF lepszej jakości).** 

#### **3. Włączanie/wyłączanie**

3.1 Włączanie: Naciśnij przycisk Zasilania przez 3 sekundy, urządzenie uruchomi się, a wyświetlacz zaświeci.

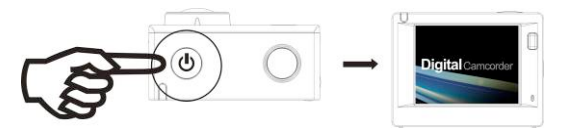

- 3.2. Wyłączanie: Naciśnij przycisk Zasilania przez 3 sekundy podczas gdy urządzenie znajduje się w stanie bezczynności, by wyłączyć je.
- 3.3. Automatyczne wyłączanie ekranu: Ekran zostanie wyłączony automatycznie po pewnym czasie w stanie bezczynności w celu oszczędzania energii. Potem można ponownie uruchomić ekran.
- 3.4. Wyłączanie zasilania przy niskim poziomie energii. Kiedy poziom naładowania baterii spadnie, na ekranie LCD pojawi się ikona  $\mathbb{Z}$ , informująca o konieczności naładowania. Kiedy ikona zmieni kolor na czerwony i zacznie migać, urządzenie zostanie automatycznie wyłączone.

#### **4. Przełączanie pomiędzy trybami funkcyjnymi**

Aparat posiada 4 tryby, a mianowicie: tryb nagrywania wideo, tryb zdjęć i tryb odtwarzania. Po uruchomieniu urządzenia wciśnij przycisk zasilania, by przechodzić między nimi.

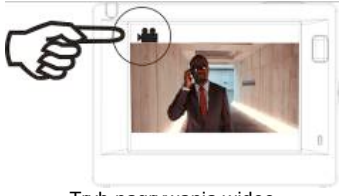

Tryb nagrywania wideo Tryb zdjęć

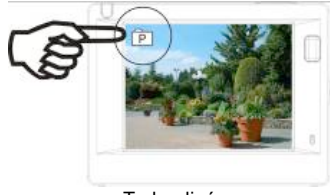

#### **5. Wskaźniki**

Wskaźnik pracy (czerwony): Gdy aparat jest zajęty podczas takich czynności takich jak nagrywanie wideo, fotografowanie i automatyczne wyłączanie ekran, wskaźnik pracy będzie migać.

Wskaźnik ładowania (niebieski): Gdy wskaźnik świeci się, oznacza to ładowanie baterii – wskaźnik gaśnie po ukończeniu ładowania.

#### **6. Tryb nagrywania wideo**

Po włączeniu zasilania, kamera przejdzie bezpośrednio w tryb nagrywania wideo - będąc trybie podglądu, naciśnij przycisk migawki, aby rozpocząć nagrywanie wideo; naciśnij przycisk ponownie, aby zatrzymać nagrywanie. Jeśli karta pamięci jest pełna lub poziom energii jest niski, będzie to spowoduje to zatrzymanie nagrywania.

- 1. Ikona trybu, wskazująca na nagrywanie wideo;<br>2. Wskaźnik jakości nagrywania:
- Wskaźnik jakości nagrywania;
- 3. Wskaźnik rozmiaru wideo, opcjonalnie FHD 1080P(30FPS) / HD 720P(60FPS) / HD 720P(30FPS);
- 4. Czas nagrywania, pokazuje pozostały dostępny czas nagrywania;
- 5. Ikona baterii, wskazuje aktualny poziom energii;

**Po osiągnięciu maks. 29 minut jako maksymalnego czasu nagrywania, kamera automatycznie zatrzyma nagranie. Ponowne nagrywanie musi być uruchomione ręcznie.**

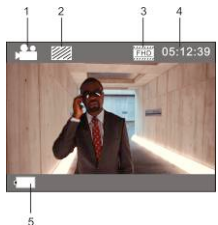

### **7. Tryb zdjęć**

Po uruchomieniu, naciśnij dwukrotnie przycisk zasilania, by wejść w tryb zdjęć i podczas podglądu naciśnij przysiek migawki, by zrobić zdjęcie:

- 1. Ikona trybu, wskazująca na tryb zdjęć;
- 2. Rozmiar wideo, opcjonalnie 3M/5M/8M/10M;<br>3. Ikona jakości zdieć:
- 3. Ikona jakości zdjęć;<br>4. Licznik wskazujący
- 4. Licznik, wskazujący liczbę zdjęć pozostałych do zrobienia;<br>5. lkona baterii wskazuje aktualny poziom energii
- Ikona baterii, wskazuje aktualny poziom energii.

#### **8. Tryb odtwarzania**

8.1 Po uruchomieniu urządzenia i wejściu w tryb podglądu, naciśnij kilkukrotnie przycisk zasilania, by wejść w tryb odtwarzania. Z menu wybierz rodzaj pliku do odtworzenia:

Wybierz VIDEO by odtworzyć pliki trybu nagrywania; Wybierz JPG by odtworzyć pliki trybu zdieć:

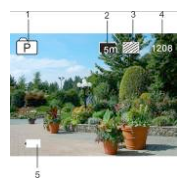

#### **8.2 Wprowadzenie do odtwarzania ekranowego**

**8.2.1 Ekrany dotyczące plików wideo**

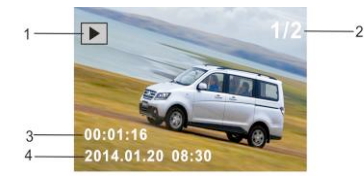

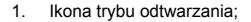

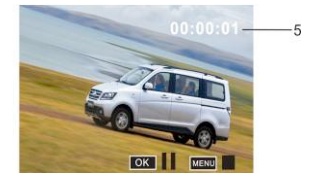

- 2. Wskazanie numeru seryjnego wybranego pliku/ogólnej liczby plików;
- 3. Wskazanie parametru długości nagrania;
- 4. Wskazanie czasu nagrania.
- 5. Zegar odtwarzania.

Podczas odtwarzania wideo, naciśnij przycisk OK by wstrzymać odtwarzanie, a następnie naciśnij przycisk Menu by wyłączyć odtwarzanie.

### **8.2.2 Ekrany dotyczące zdjęć**

- 1. Ikona trybu odtwarzania;
- 2. Wskazanie numeru servinego wybranego pliku/ogólnej liczby plików;

Podczas odtwarzania naciśnij kilkukrotnie przycisk WIFI by wybrać inny typ plików.

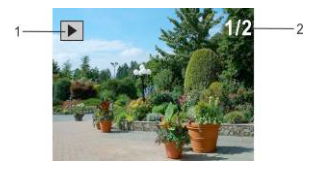

#### **9. Operacje Menu**

W każdym trybie pracy istnieje inne menu, jak pokazano na poniższych rysunkach:

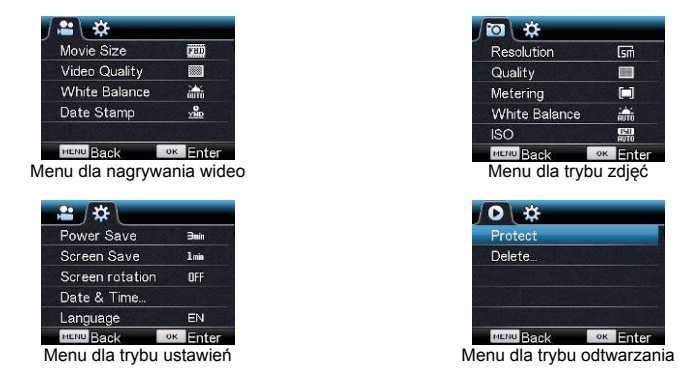

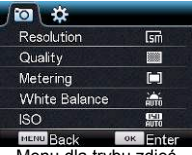

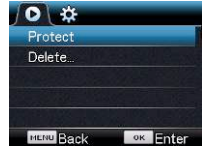

Postępowanie: Naciśnij przycisk Menu, menu dla wybranego trybu pojawi się na wyświetlaczu LCD. Następnie naciśnij klawisz zasilania, aby przesunąć kursor w lewo lub w prawo, po czym wybierz pozycję w menu i naciśnij przycisk Wi-Fi, aby przesunąć kursor w górę lub w dół i wybierz pozycję w menu. Naciśnij przycisk OK, aby potwierdzić, oraz następnie naciśnij przycisk Menu, aby powrócić lub wyjść z trybu menu.

## **Korzystanie ze zdalnego pilota**

1. Elementy i przyciski pilota

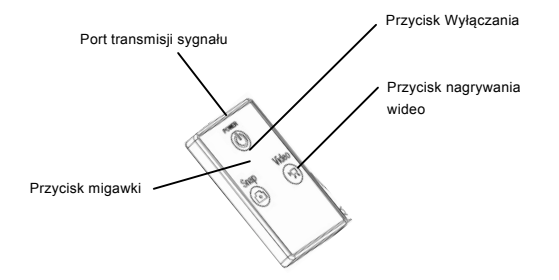

#### 2. Korzystanie z pilota:

Korzystając z pilota zdalnego sterowania, można nagrywać wideo, robić zdjęcia oraz wyłączać aparat bez manualnego obsługiwania urządzenia. Wystarczy skierować port transmisji sygnału z pilota zdalnego sterowania na diodę odbioru sygnału na podczerwień w urządzeniu i nacisnąć odpowiedni przycisk dla funkcji nagrywania wideo, fotografowania lub wyłączania zasilania.

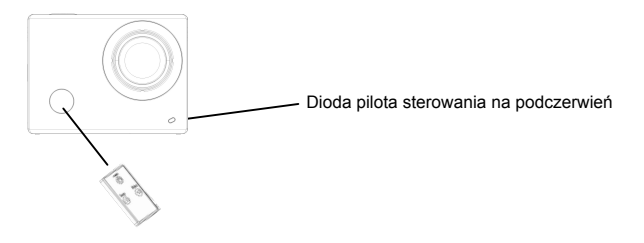

## **Podłączanie urządzenia do HDTV:**

Podłącz kamerę wideo do telewizora HD za pomocą kabla HD, jak pokazano na poniższym rysunku, sygnał z urządzenia będzie emitowany w telewizorze HDTV automatycznie, umożliwiając przeglądanie w HDTV zarejestrowanych filmów HD i zdjęć.

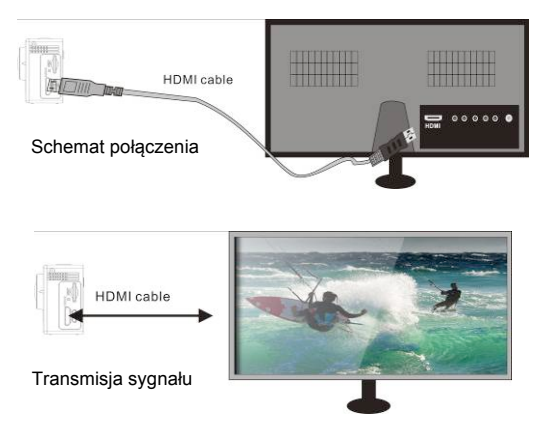

## **Aplikacja (dla systemów Android i IOS)**

- 甲、**Gdzie znaleźć program instalacyjny aplikacji (APP)**
- 1. W przypadku system Android, wyszukaj "SYMAGIX" w Play Store by uzyskać programy instalacyjne, po czym zainstaluj je zgodnie z opisanymi krokami lub zeskanuj kod kreskowy .
- 2. W przypadku system IOS, wyszukaj "SYMAGIX" w APP Store by uzyskać programy instalacyjne, po czym zainstaluj je zgodnie z opisanymi krokami lub zeskanuj kod kreskowy .

### 乙、**Aplikacje dla WIFI i aplikacje systemowe.**

#### **Aplikacja dla Androida**

- 1. Zainstaluj program SYMAGIX (dostarczony przez dostawcę lub z Internetu) na telefonie z Androidem lub tablecie PC, na wyświetlaczu powinna pojawić się ikona ;
- 2. Włóż kartę pamięci do urządzenia, a następnie uruchom je. Naciśnij przycisk WIFI by nawiązać połączenie WIFI, wyświetlacz kamery pokaże ikonę sygnału WIFI, a wyświetlacz zewnętrzny pokaże status nawiązywania połączenia WIFI.
- 3. Uaktywnij funkcję WIFI na telefonie z systemem Android lub tablecie PC i spróbuj znaleźć punkt dostępu "WiFi View"; a następnie nawiąż połączenie pomiędzy nimi, system pokaże status nawiązania połączenia; jeśli nawiązujesz połączenie po raz pierwszy, proszę wprowadzić hasło: 1234567890.
- 4. Kliknij w ikonę aplikacji **od na telefonie z systemem Android lub tablecie PC**; będziesz mógł bezpośrednio zobaczyć podgląd obrazu transmitowanego przez kamerę (przykład poniżej) i

#### wykonać żądane operacje.

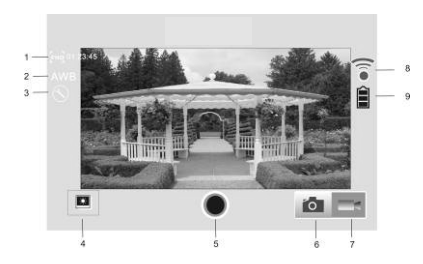

#### **Aplikacja dla IOS**

- 1. Rozdzielczość
- 2. Balans bieli
- 3. Ustawienia (wejście w Menu Ustawień)
- 4. Wejście w tryb odtwarzania
- 5. Przycisk migawki
- 6. Tryb zdjęć
- 7. Tryb wideo
- 8. Ikona sygnału Wi-Fi
- 9. Ikona status baterii w aparcie
- 1. Zainstaluj program aplikacji SYMAGIX (dostarczony przez dostawcę lub z Internetu) na telefonie z systemem IOS lub tablecie PC, na wyświetlaczu powinna pojawić się ikona ;
- 2. Włóż kartę pamięci do urządzenia, a następnie uruchom je. Naciśnij przycisk WIFI by nawiązać połączenie WIFI, wyświetlacz kamery pokaże ikonę sygnału WIFI, a wyświetlacz zewnętrzny pokaże status nawiązywania połączenia WIFI.
- 3. Uaktywnij funkcję WIFI na telefonie z systemem IOS lub tablecie PC i spróbuj znaleźć punkt dostępu "WiFi View"; a następnie nawiąż połączenie pomiędzy nimi, system pokaże status nawiązania połączenia; jeśli nawiązujesz połączenie po raz pierwszy, proszę wprowadzić hasło: 1234567890

4. Kliknij w ikonę aplikacji <sup>(66</sup> na telefonie z systemem IOS lub tablecie PC; będziesz mógł bezpośrednio zobaczyć podgląd obrazu transmitowanego przez kamerę (przykład poniżej) i wykonać żądane operacje.

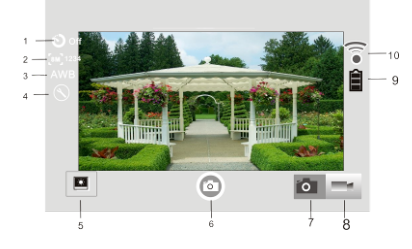

- 1. Ustawienie samowyzwalacza
- 2. Rozmiar obrazu
- 3. Balans bieli
- 4. Ustawienia (wejście w Menu Ustawień)
- 5. Tryb odtwarzania
- 6. Przycisk migawki
- 7. Tryb zdjęć
- 8. Tryb wideo
- 9. Ikona status baterii w aparcie
- 10. Ikona sygnału Wi-Fi

**Uwagi:**

- **1. Jeśli chcesz nagrywać filmy lub zgrywać zdjęcia na telefon lub na tablet, pamiętaj o włożeniu karty TF do kamery.**
- **2. Gdy kamera zostanie prawidłowo połączona z telefonem lub tabletem, wskaźnik WIFI zaświeci się.**

## **Parametry techniczne**

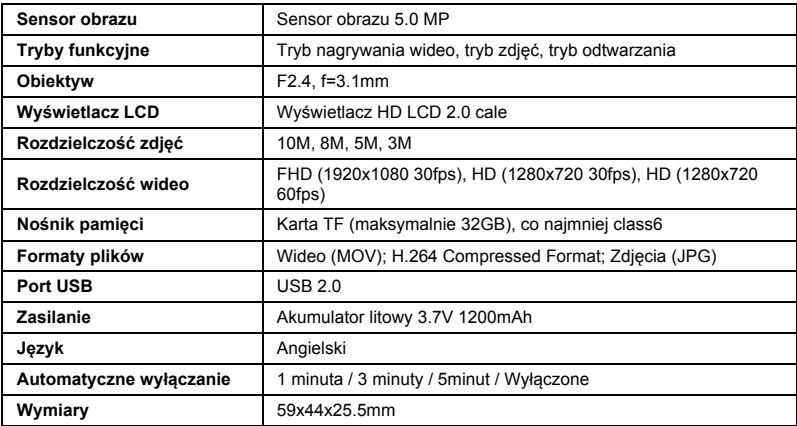

#### **UWAGA**:

Używaj kart microSD do pojemności 32GB, co najmniej Class6 (nie dołączone).

Czas nagrywania zależy od wybranej rozdzielczości.

Czas pracy baterii – w zależności od warunków i temperatury otoczenia – do 90 minut w warunkach optymalnych.

Przed rozpoczęciem korzystania z aparatu w wodzie należy sprawdzić, czy wszystkie pokrywy i zamki urządzenia i wodoszczelnej obudowy są szczelnie zamknięte i zabezpieczone. Po użyciu, oczyść obudowę ze słonej lub chlorowanej wody, a następnie pozostaw do wyschnięcia.

Aparat nie powinien być narażany na duże wahania temperatur i poziomu wilgotności, by uniknąć kondensacji wewnątrz obudowy lub wewnątrz obiektywu. Po użyciu pod wodą obudowa powinna pozostać przez pewien czas otwarta, by zapobiec skraplaniu się pary wodnej i powstawaniu rdzy.

#### **DEKLARACJA ZGODNOŚCI**

*easypix oświadcza niniejszym, iż produkt GoXtreme WiFi View jest zgodny ze wszystkimi głównymi wymogami Dyrektywy 1999/5/EC. Deklarację zgodności można pobrać pod adresem:*

*http://www.easypix.info/download/pdf/doc\_goxtreme\_wifi\_view.pdf*

*W celu uzyskania pomocy technicznej odwiedź nasz dział pomocy na www.easypix.eu.*

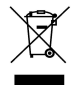

*Only EU* 

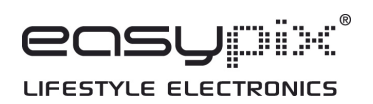